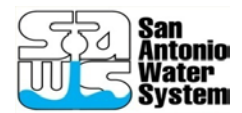

## **San Antonio Water System Solicitation Vendor Price List**

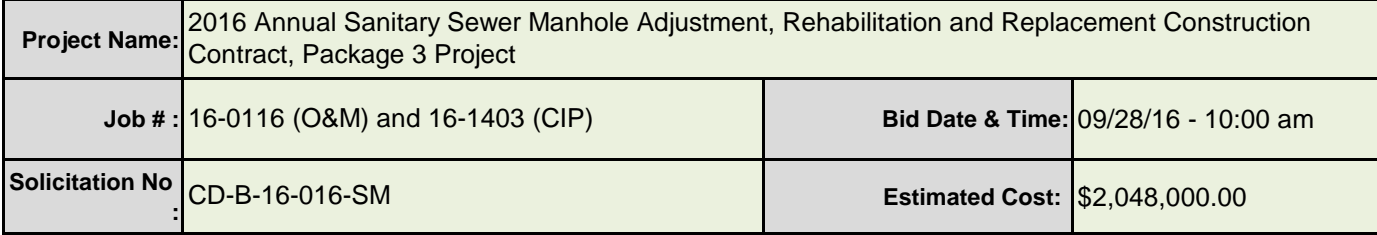

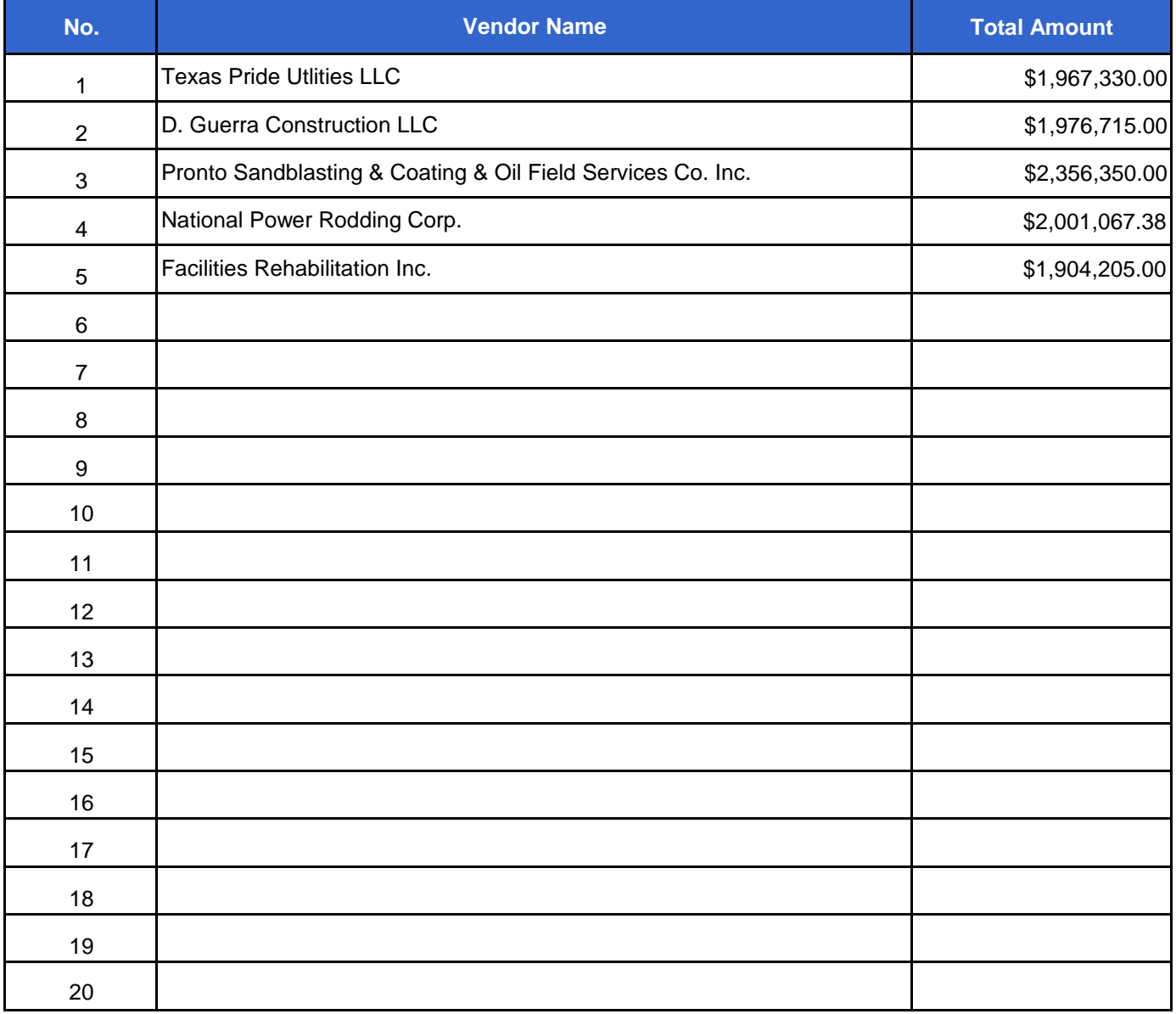

## **INSTRUCTIONS FOR PROJECT MANAGER:**

1. On the 'Bid Opening Results' tab, enter the following fields: Project Name, Job #, Solicitaiton No., Bid Date & Time, and Estimated Cost

2. On the 'Bid Tab' tab enter the following fields: Item No. (Column B), Item Description (Column C), Quantity (Column F), and Unit (Colmn G).

3. On the 'Bid Tab' tab delete the rows of any Line Items that are not needed. For example, if there are only ten (10) Line Items, delete rows 21-210.

**INSTRUCTIONS FOR CONTRACT STAFF:**

1. After the Bid Opening, enter the 'Vendor Name' and 'Total Amount' as it was written on the 'As Read Results' during the bid opening.

2. On the 'Bid Tab' tab enter the following fields: Prepared By, Calendar Days to Complete, and the Unit Prices listed in each Bidder's submission.

3. Note any inconsistencies in the 'As Read Results' versus the 'Bid Tab Results' for each Bidder. Also note any 'Total Price' inconsistencies for each Bidder's submission. Format the Excel 'Print Preview' of the 'Bid Tab' tab and provide to Contract Manager for review and approval.